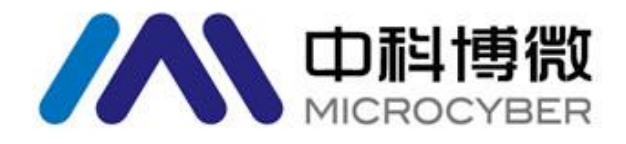

# MS0210 HART 温度套卡 使用手册

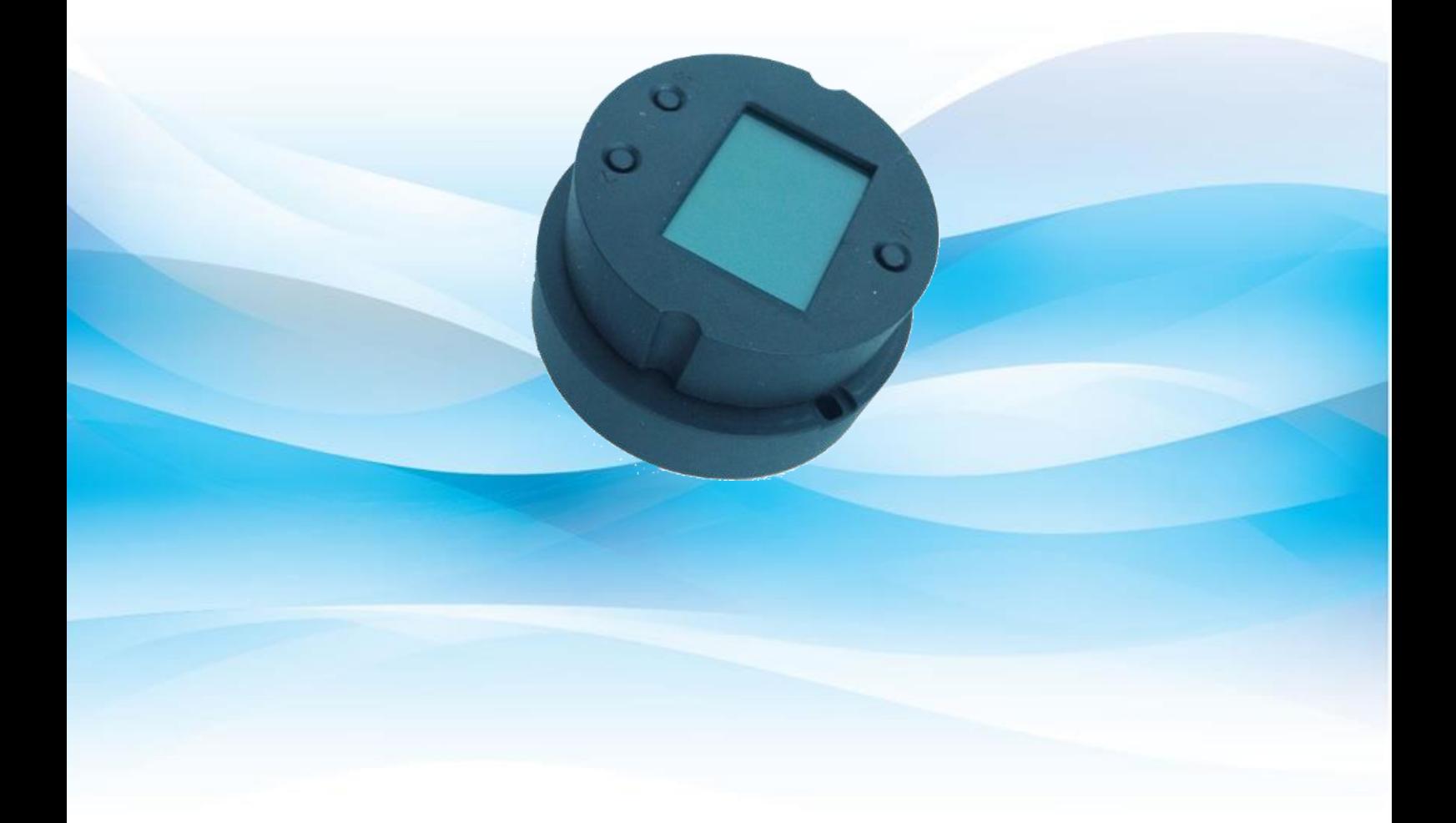

# 沈阳中科博微自动化技术有限公司

**MICROCYBER** 

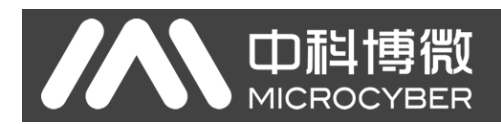

# 警告

- 1. 禁止用户自行拆装温度套卡。
- 2. 请用户自行检查温度套卡供电电压是否符合使用手册中的供电电压要求。

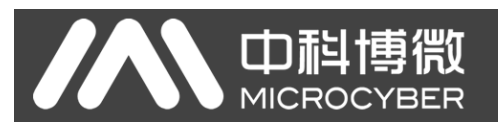

# 公司简介

沈阳中科博微自动化技术有限公司是由中国科学院沈阳自动化研究所发起创建的一家高新技术企业,主要从事 网络化控制系统、仪表、芯片及软件方面的研究、开发、生产和应用。公司同时承担着多个国家科技攻关和"863" 项目,是辽宁省网络化控制系统工程研究中心。公司成功地开发出国内第一个通过国际认证的 FF H1 现场总线协议 主栈,国内第一套工业以太网协议(HSE),国内第一个经过国家级本安防爆认证的现场总线仪表及安全栅,参与制 定了国内第一个基于以太网的工厂自动化协议标准(EPA),形成了从组态、监控软件、嵌入式软件、控制系统、仪 表芯片到 OEM 板卡的系列化产品。

博微公司是 FF 基金会成员;是 HART 基金会成员;是 Profibus 用户组织(PNO)成员。

博微公司通过了 ISO 9001 国际质量体系认证,拥有优秀的研发团队、丰富的自动化工程设计与实施经验、业 界领先的产品系列、庞大的市场网络、优秀的企业文化,这些都为公司的创业和持续发展奠定了坚实基础。

承载员工理想,创造客户价值,促进企业发展。

博微公司正与前进的中国共同进步。

# **SON 中科博微**

# HART温度套卡使用手册

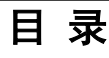

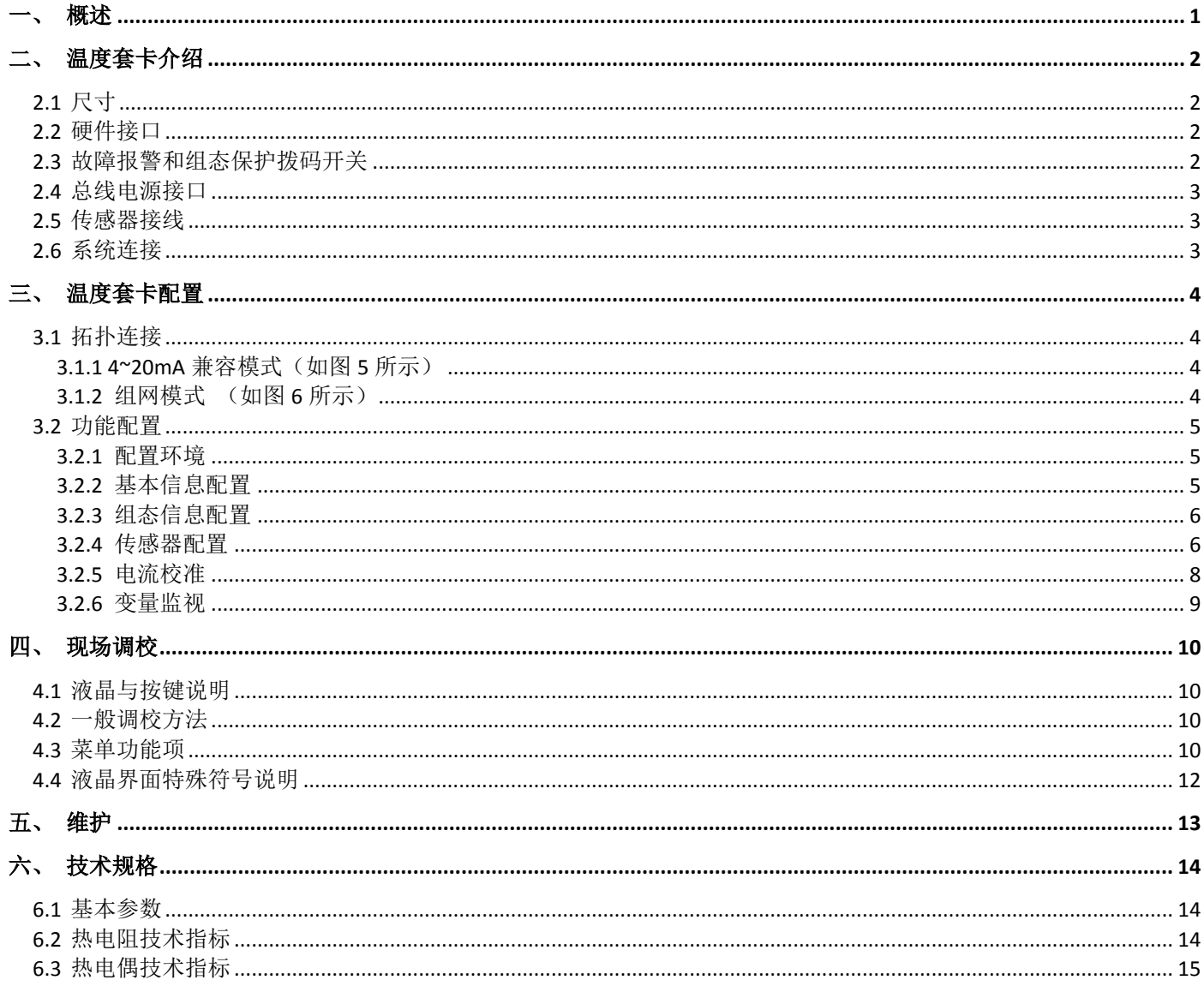

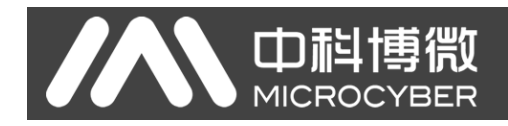

# 一、概述

<span id="page-4-0"></span>HART 温度套卡 MS0210 采用现场总线技术, 是新一代智能温度模块, 是过程控制中不可缺少的现场设备, 可以 广泛应用于石油、化工、电力、冶金等行业。

HART 温度套卡采用数字化技术,可搭配多种热电阻及热电偶传感器,量程范围宽,现场与控制室之间接口简 单,并可大大减少安装、运行及维护的费用。

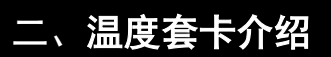

<span id="page-5-1"></span><span id="page-5-0"></span>2.1 尺寸

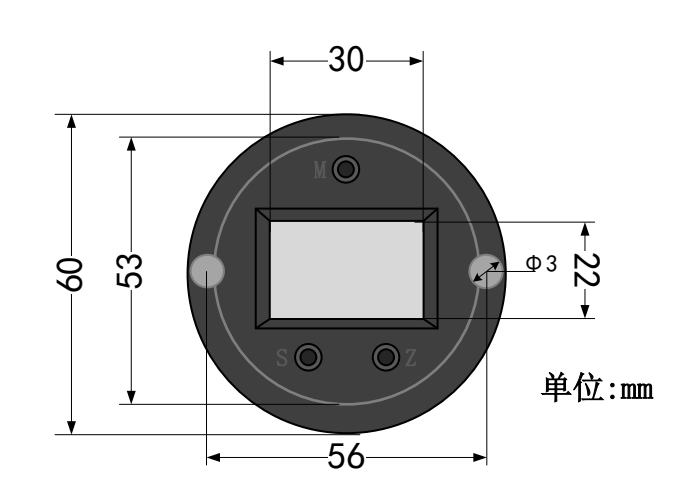

图 1 温度套卡尺寸

### <span id="page-5-2"></span>2.2 硬件接口

HART 温度套卡的整体硬件接口图[如图](#page-5-4) 2 所示:

由租

MICROCYBER

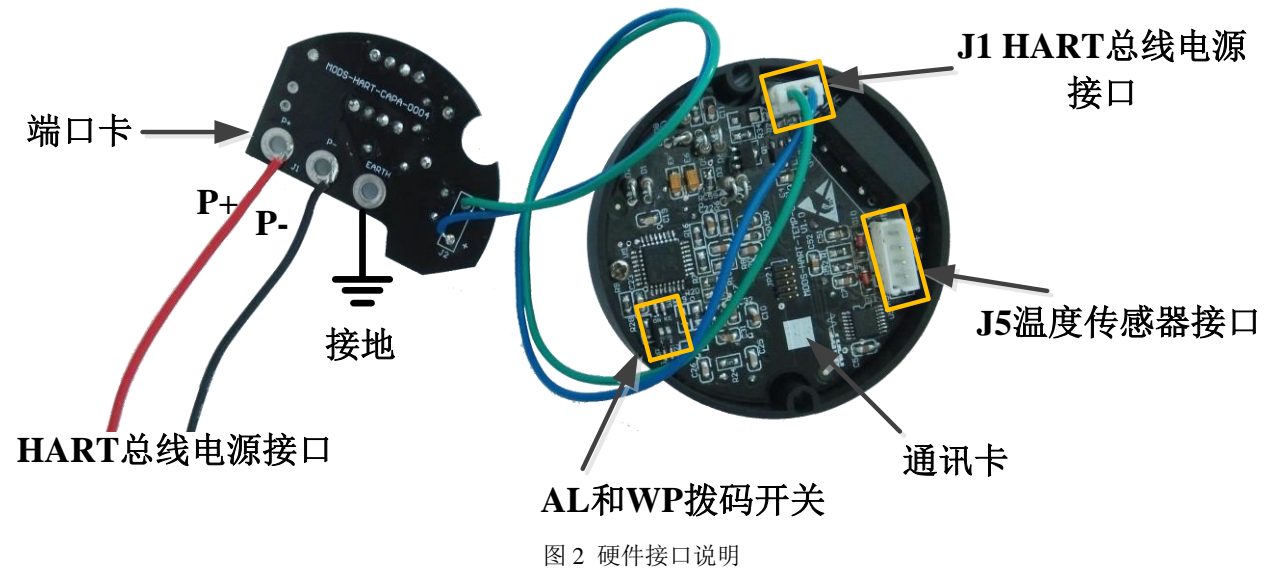

<span id="page-5-4"></span>HART 温度套卡接口主要有三个:

- > 报警设置(AL)和组态保护设置(WP)硬件拨码开关;
- > J1, HART 总线电源接口(过端口卡的 P+和 P-);
- > J5, 温度传感器连接接口;

#### <span id="page-5-3"></span>2.3 故障报警和组态保护拨码开关

拨码开关标有"AL"的为故障报警电流设置,标有"WP"的为组态保护设置。

#### 故障报警设置

HART 温度套卡具有自诊断功能。一旦检测出故障,如传感器开路、传感器短路或 AD 错误时,套卡会自动输出 报警电流。报警电流方式取决于位于通讯卡上的故障报警电流拨码开关的设置,当 AL 拨码开关拨到 OFF 的一侧是 高报警,报警电流≥21.75mA; 当 AL 拨码开关拨到 ON 的一侧是低报警, 报警电流≤3.7mA。

#### 组态保护设置

巾科博物

**MICROCYBER** 

HART 温度套卡提供设备组态保护与否的拨码开关设置。当为组态保护状态时(拨码开关拨到 ON 一侧) 套卡 不允许任何更改设备组态的操作。反之(拨码开关拨到 OFF 一侧)则允许对设备的组态执行更改操作。

#### <span id="page-6-0"></span>2.4 总线电源接口

MS0210 现场总线 HART 温度套卡的电源与总线信号共用一对电缆,称为总线电缆。建议使用 IEC61158-2 推荐 的现场总线专用电缆。

总线电缆不要与其它设备的电源线共用线管或明线槽,且要远离大功率设备。总线两端屏蔽线要接地。

HART 温度套卡的通讯卡上有 HART 总线电源接口,可以直接使用,但为了更好的保护通讯卡的正常使用,另有 一端口卡,[如图](#page-5-4) 2 所示,负责保护总线电源接口。

HART 总线电源接口的电压大小和需要串接的匹配电阻大小请参见 [6.1](#page-17-1) 小节基本参数的描述。

#### <span id="page-6-1"></span>2.5 传感器接线

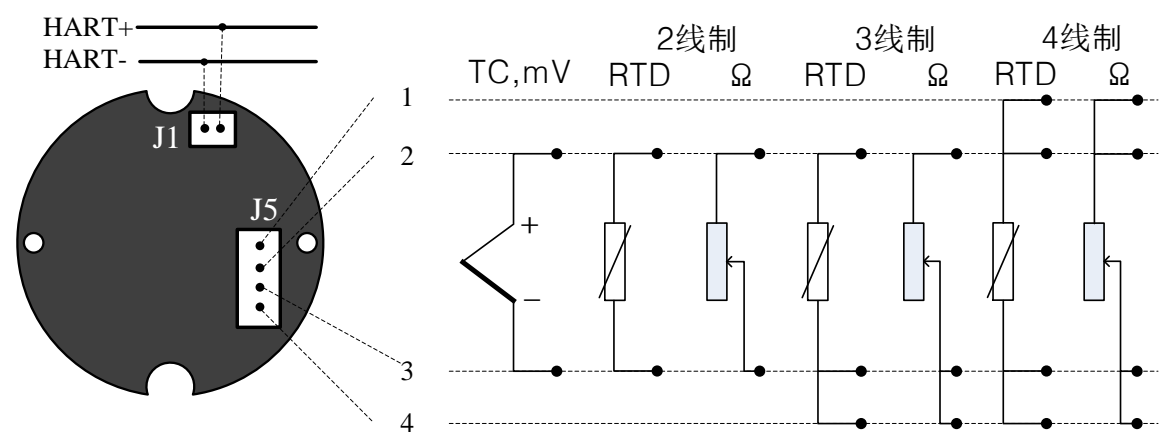

图 3 温度套卡接线示意图

<span id="page-6-3"></span>HART 温度套卡传感器接线支持 2、3、4 线制。各个类型的传感器接线方式[如图](#page-6-3) 3 所示。TC 代表热电偶型传感 器,mV 代表毫伏电压信号,Ω 代表电阻,RTD 代表热电阻型传感器。

#### <span id="page-6-2"></span>2.6 系统连接

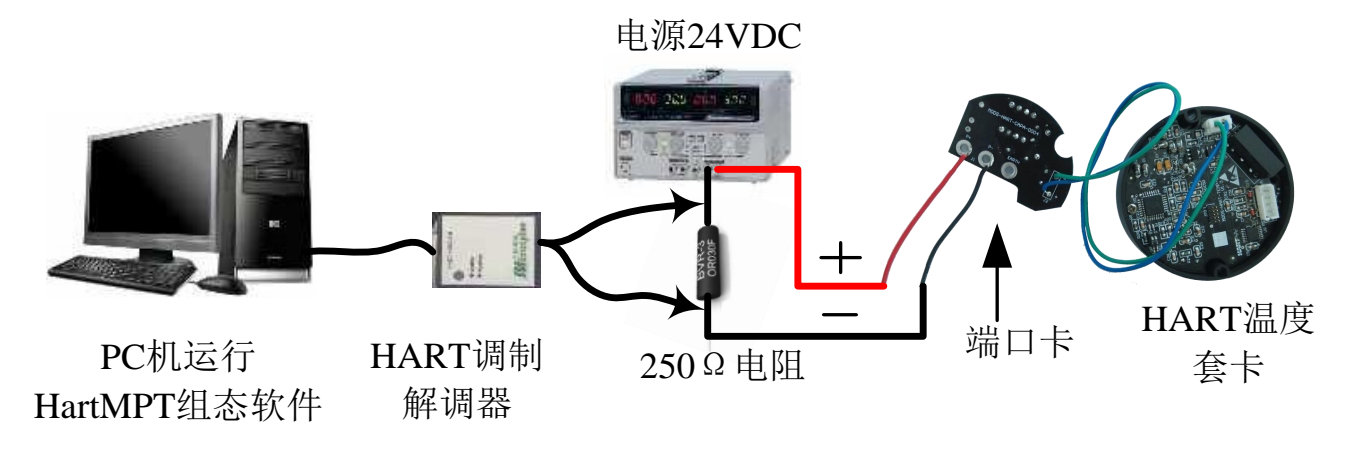

图 4 系统连接示意图

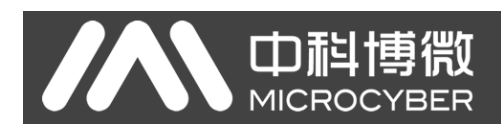

# 三、温度套卡配置

### <span id="page-7-1"></span><span id="page-7-0"></span>3.1 拓扑连接

由 HART 温度套卡组成的智能变送器的连接方式可以分为(4~20) mA 兼容模式和组网模式两种。

### <span id="page-7-2"></span>3.1.1 4~20mA 兼容模式([如图](#page-7-4) 5 所示)

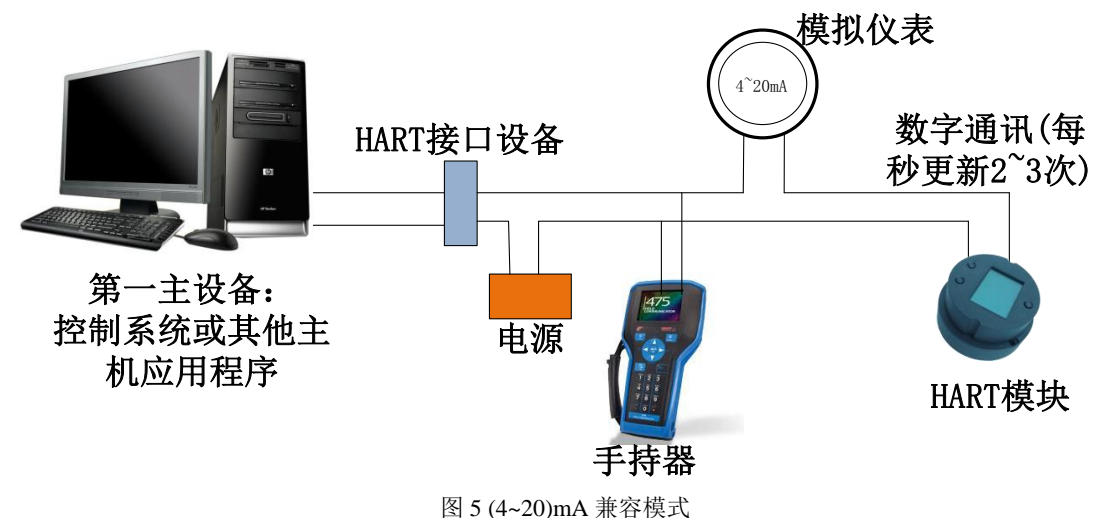

<span id="page-7-4"></span>特点:

- 1) 通过 AI 模块、HART 通讯设备接入到上一级控制系统中;
- 2) 模拟和数字通讯方式混用;
- 3) 设备地址为 0。

### <span id="page-7-3"></span>3.1.2 组网模式 ([如图](#page-7-5) 6 所示)

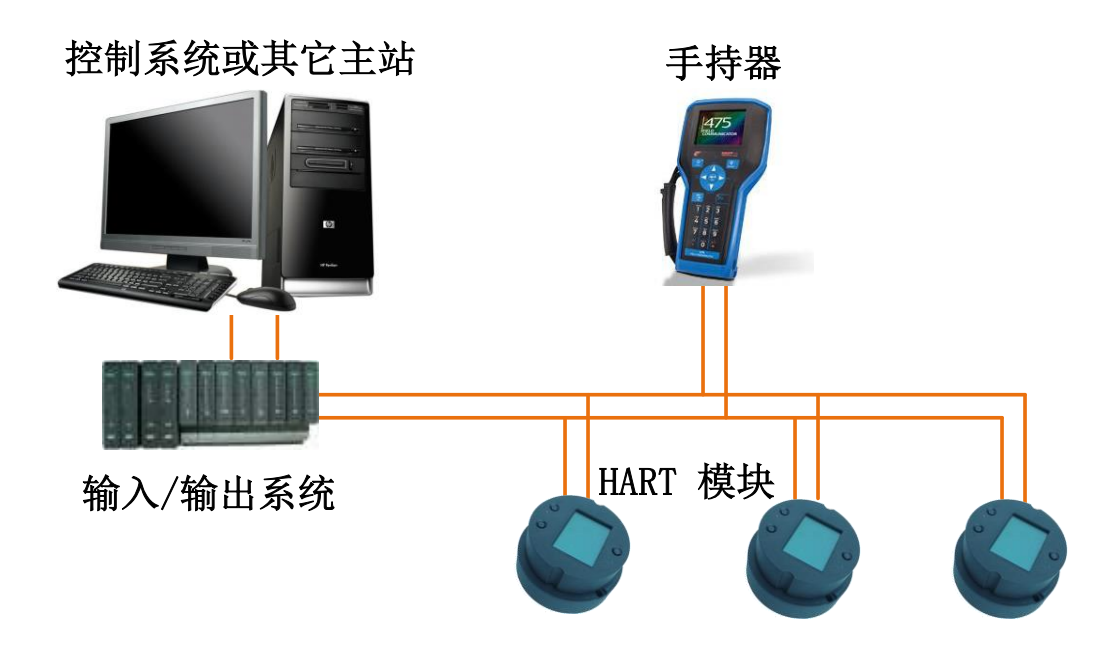

<span id="page-7-5"></span>特点:

图 6 HART 组网模式

- 1) 通过 HART 通讯设备接入到上一级控制系统中;
- 2) 仅使用 HART 系统的数字功能,线路上电流固定为 4 mA;
- 3) 在短地址格式下最多支持 15 个设备组网。

### <span id="page-8-0"></span>3.2 功能配置

miid

**MICROCYBER** 

温度套卡支持沈阳中科博微自动化技术有限公司的 HartMPT 组态软件, HART 基金会的 SDC625 等通用 HART 组 态软件进行组态调试。下面主要以博微公司的 HartMPT 组态软件为例,介绍 HART 温度套卡的配置方法。主要包括 以下几种功能:

- 1) 基本信息配置:配置在线设备的基本信息,包括标签、地址、日期、装配号等信息;
- 2) 组态信息配置:配置在线设备的组态信息,包括主变量量程、阻尼等信息;
- 3) 传感器信息配置:配置在线设备的传感器信息,包括类型、线制等信息;
- 4) 电流校准:可校准在线设备的(4~20) mA 电流,也可设置固定电流输出;
- 5) 变量监视:可定时刷新所选在线设备的所有动态变量并显示当前设备主变量的趋势曲线;

#### <span id="page-8-1"></span>3.2.1 配置环境

- 1) 带串口的 PC 机,操作系统为 Windows 2000\Windows XP;
- 2) HART Modem 及串口线;
- 3) 匹配电阻(230~550) Ω;

#### <span id="page-8-2"></span>3.2.2 基本信息配置

通过基本信息选项卡可以读取或修改智能变送器的基本信

息,包括设备地址、消息、描述、标签、日期、装配号、报警、写保护、制造商 ID、制造商、设备类型、设备 ID、 长地址及版本信息,如[图](#page-8-3) 7 所示。

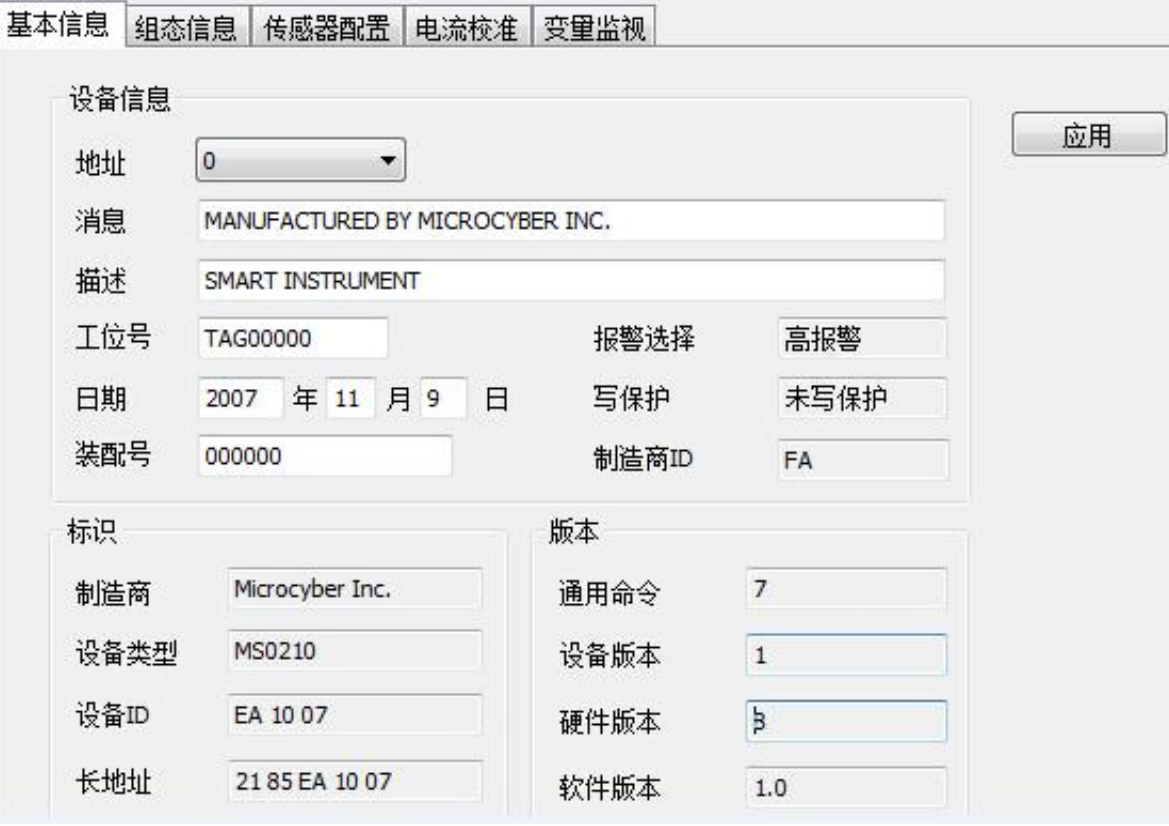

图 7 基本信息

<span id="page-8-3"></span>信息修改后可以按"应用"按钮下载到设备中去。

- 1) 地址的选择范围是  $0 \sim 15$ ;
- 2) 消息最多可输入 32 个字符;

3) 描述最多可输入 16 个规定字符;

**MICROCYBER** 

ה

- 4) 标签最大长度为 8 个规定字符;
- 5) 日期范围是从 1900 年至 2155 年;
- 6) 装配号最大长度为 6 个规定字符。

#### <span id="page-9-0"></span>3.2.3 组态信息配置

通过组态信息选项卡可以读取或修改套卡的组态信息,

包括显示设备的输出变量(主变量、冷端温度值、电流值、百分比)、对主变量信息的设定(阻尼值、单位、量程 上限、量程下限)等,如[图](#page-9-2) 8 所示。

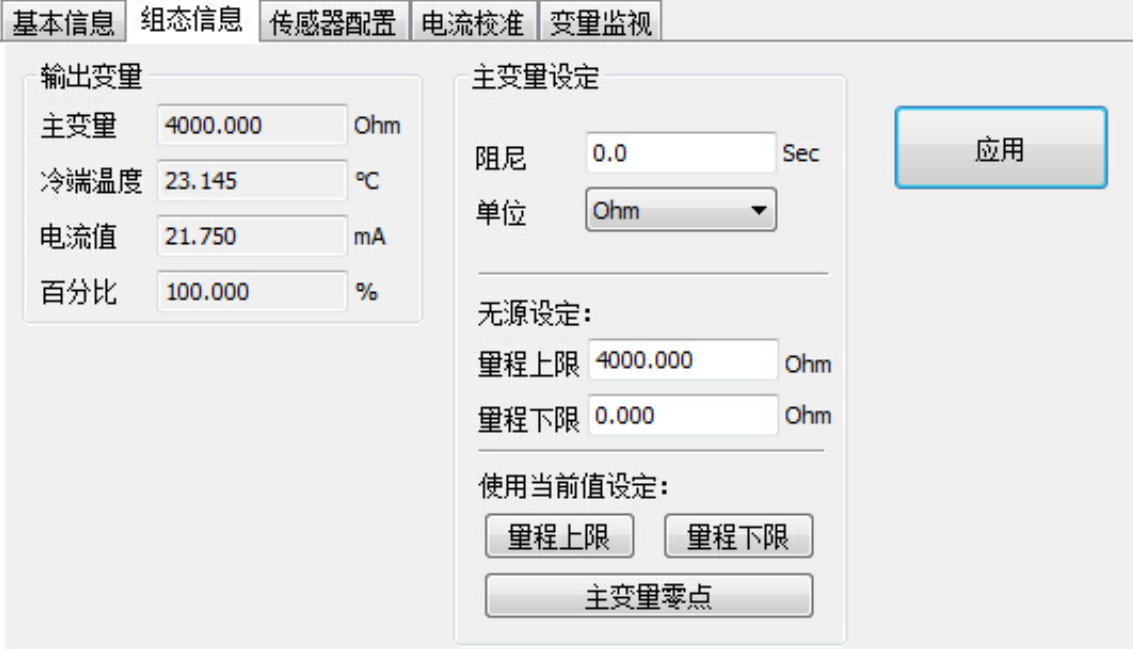

<span id="page-9-2"></span>阻尼:范围 0~32 秒。

- 图 8 组态信息
- 单位:PV 单位的改变直接影响到与单位有关联的变量,如量程上下限、传感器上下限等。修改单位时, 不能同时修改主变量量程上下限值,应该分别修改。
- 单位可以设置成:゜C,゜F,゜R, K, mV, Ohm。
- 量程上限:对应 20mA 输出电流的 PV 值。
- 量程下限:对应 4mA 输出电流的 PV 值。

信息修改后可以按"应用"按钮下载到设备中去。

- > 用当前值设定"量程上限"按钮: 将设备的当前 PV 值设置成主变量量程的上限, 量程下限不变。
- > 用当前值设定"量程下限"按钮: 将设备的当前 PV 值设置成主变量量程的下限, 该操作可能同时改变上 限。
- 用当前值设定"主变量零点"按钮:在零温度条件下,将设备当前的 PV 值作为主变量零点。

#### <span id="page-9-1"></span>3.2.4 传感器配置

通过传感器信息选项卡可以查看当前配置的传感器信息(上限、下限、最小跨度)以及分别配置每个传感器的 类型、线制等信息。如[图](#page-10-0) 9 所示。

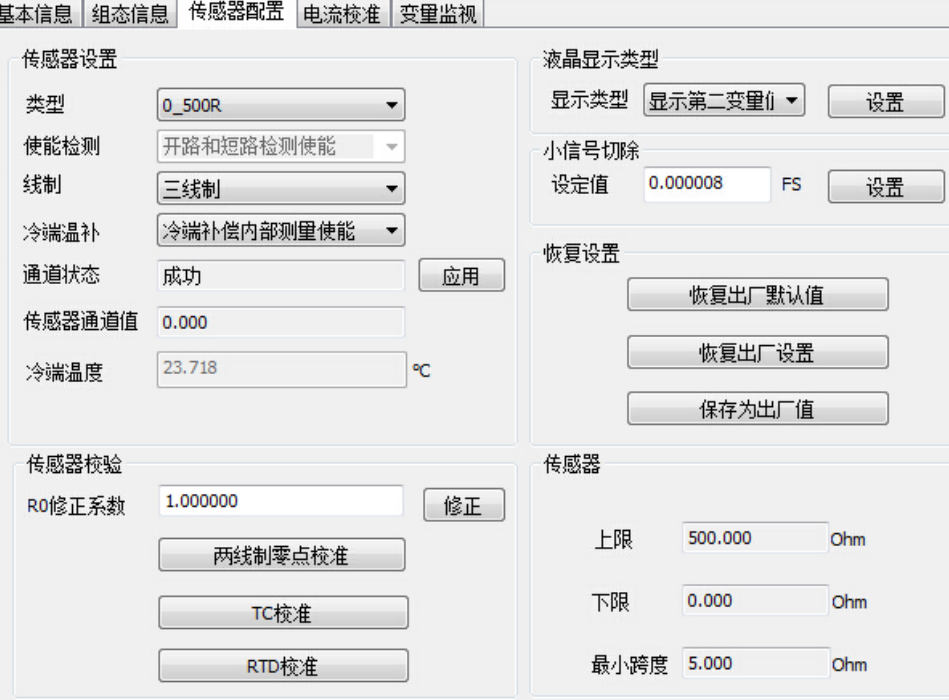

图 9 传感器配置

<span id="page-10-0"></span>传感器类型: 设置支持的传感器型号, 见下表:

中計<br>MICROC

專帶

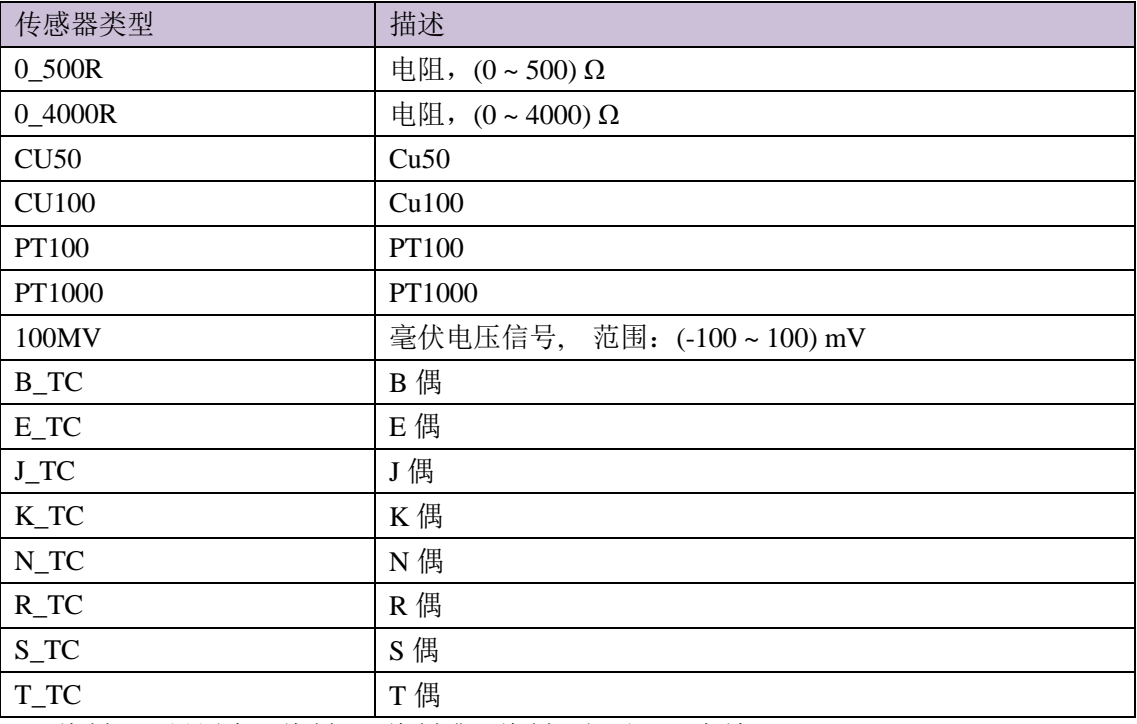

线制:可设置为 2 线制、3 线制或 4 线制,仅对 RTD 有效。

- > 冷端温补: 可以使能或禁止热电偶的冷端补偿功能。用户使能内部冷端补偿时, 这时冷端温度补偿的值为 内部测得的温度值;用户使能外部冷端温度补偿时,可以通过设置"外部设定温度"的值来配置固定的冷 端补偿值。
- 通道状态:显示传感器通道状态(开路,短路等)。
- 传感器通道值:显示传感器通道的原始值。
- > 外部设定温度: 当冷端温补外部设定使能时, 冷端温度补偿值可以通过"外部设定温度"来设置。此项只 有在"冷端温补"下拉菜单中选择"冷端补偿外部设定使能"后才能够显示出来。

- 冷端补偿温度:显示当前冷端温度补偿值。
- $\triangleright$  R0 修正系数: 对传感器本身的误差讲行修正(范围  $0.9^{\circ}1.1$ )。
- > 两线制零点校准: 当温度变送器以 2 线制方式连接 RTD 时, 为了避免电缆上的电阻产生的误差, 可以在传 感器端短接,然后执行零点校准按钮,可以消除电缆上的电阻产生的误差。
- **>** TC 校准: 对变送器的各种热电偶量程进行出厂校准(仅适用于制造商级用户)。
- > RTD 校准: 对变送器的各种电阻量程进行出厂校准(仅适用于制造商级用户)。
- 恢复出厂默认值: 点击此按钮,所有数据将恢复到默认出厂状态。
- ▶ 保存为出厂值: 点击此按钮,将当前配置保存为出厂值。再次点击"恢复出厂设置"按钮时,将恢复为这 次保存的配置。
- 恢复出厂设置:点击此按钮,数据恢复到出厂状态。如果用户保存过出厂值,那么将恢复为用户保存的配 置;否则,恢复到出厂默认状态。

#### <span id="page-11-0"></span>3.2.5 电流校准

#### 电流校准步骤如下:

- 1) 连接回路,需要在设备输出回路上串入五位半以上精度电流表;
- 2) 设置设备的轮询地址为 0,参见基本信息配置,如果轮询地址已是 0,可以略过该步;
- 3) 进入电流校准选项卡;
- 4) 选择"当前值"为 4mA,电流表稳定后,在"调整值"文本框中输入电流表的读数,点击"应用"按钮;
- 5) 选择"当前值"为 20 mA,电流表稳定后,在"调整值"文本框中输入电流表的读数,点击"应用"按钮;
- 6) 选择"当前值"为空白,使设备输出的电流按 PV 值计算。

注意:当设备当前输出的电流值为高报警电流时,不能校准 4mA;当设备当前输出的电流值为低报警电流时, 不能校准 20mA;

#### 配置电流固定输出:

用户可以在电流校准选项卡中配置固定电流输出,点击"手动发送"后,在旁边的文本框中输入设备将要固定 输出的电流值,单击"进入/退出固定电流模式",进入或退出固定电流输出模式。按钮的标题轮流显示 "进入固 定电流模式"和"退出固定电流模式",以提示用户操作。

HART 型智能变送器在连续运行时,不断比较主变量值与量程上、下限值,当主变量值超出量程上下限范围时, 智能变送器输出固定电流, 指示主变量超出量程范围。主变量高与上限值时, 智能变送器输出固定 20.8 mA; 低于 下限值时,智能变送器输出固定 3.8 mA。

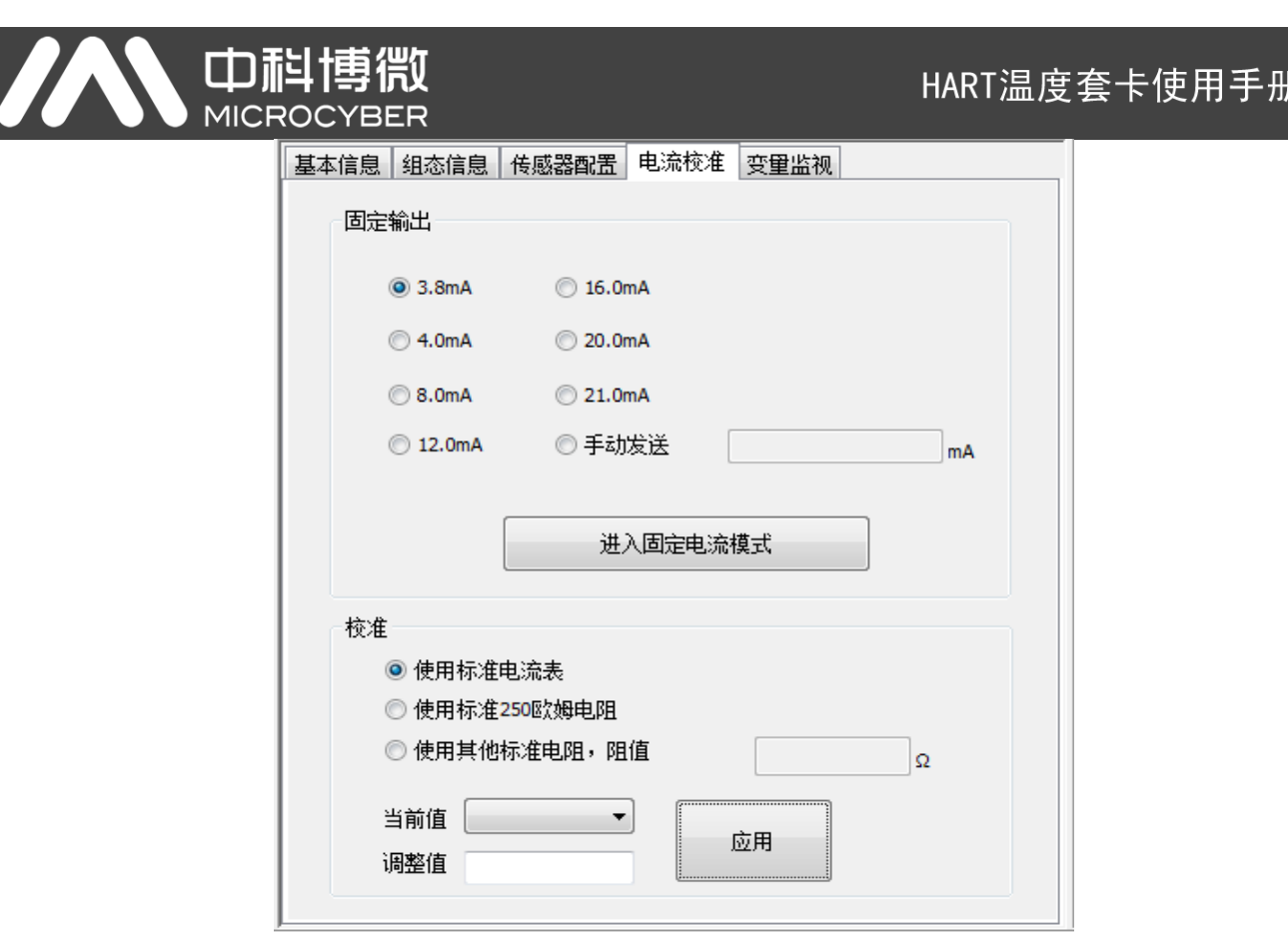

图 10 电流校准

注意事项:校准电流及固定电流输出功能只能在设备的轮询地址为 0 时进行,其他的轮询地址为完全数字通讯 模式,会提示错误信息"命令执行失败"。

#### <span id="page-12-0"></span>3.2.6 变量监视

通过变量监视选项卡可以定时刷新所选设备的所有动态变量 并显示当前设备主变量的趋势曲线,目前刷新的变量分别是:PV 值、电流值、百分比、冷端温度。

基本信息 组态信息 传感器配置 电流校准 变量监视

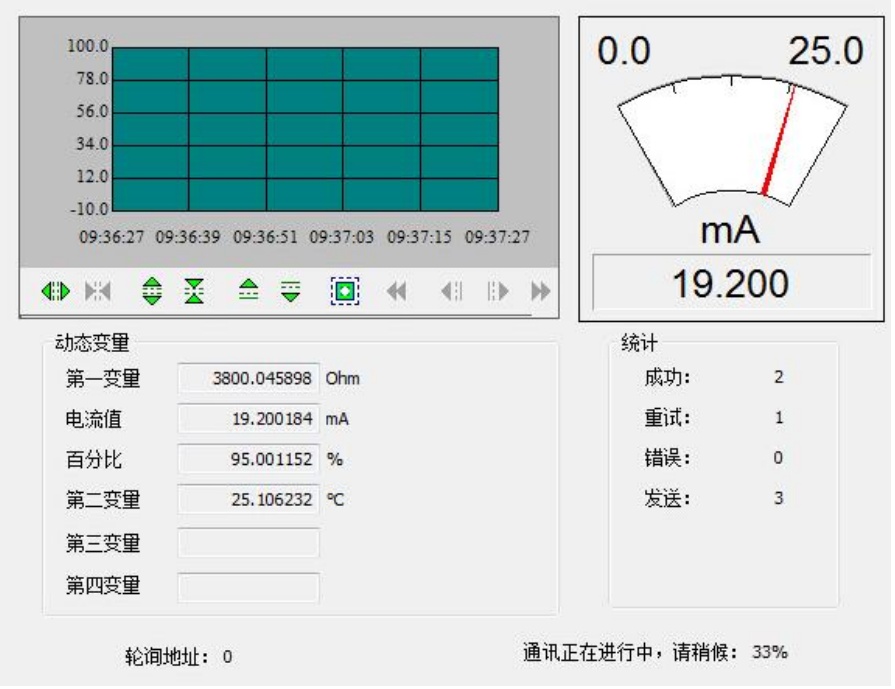

图 11 变量监视

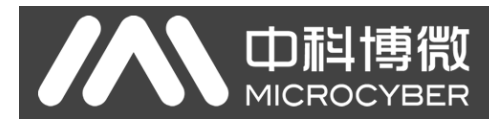

# 四、现场调校

#### <span id="page-13-1"></span><span id="page-13-0"></span>4.1 液晶与按键说明

HART 温度套卡配有点阵液晶和本地按键调校功能,用户可以在本地对 HART 温度变送器(温度套卡+传感器+ 壳体)进行丰富的参数调校。

按键总共有 3 个, 【M】、【S】、【Z】键, 【M】键为模式键, 主要负责 "功能选择"、 "光标移动"和 "确定"。【S】 和【Z】键为输入调整键,主要负责"菜单的前后翻动"和"数值的加减"。

#### <span id="page-13-2"></span>4.2 一般调校方法

以下为一般调校方法如下:

> 菜单浏览:

在测量值显示模式下,长按模式键【M】,进入功能菜单选择项,然后按【S】或【Z】键可以浏览整个功 能菜单项。

密码输入:

按【S】或【Z】键调整菜单为"Fun 01",该菜单项为密码功能,用户只有输入正确的密码后,才能实际 操作其它菜单下面的功能。然后按下【M】键进入密码输入状态,密码为"**00005**"。按【S】或【Z】键调 整数值, 按【M】键调整光标位置, 输入完成后, 按【M】键确认, 然后系统会自动返回到菜单浏览模式 下。

功能设定:

在菜单浏览模式下,按【S】或【Z】键选择需要调整的功能项,按【M】键进入该功能项进行调整,调整 完成后按【M】键确认并返回到菜单浏览模式下,可以继续调校下一个功能。

数据保存:

功能设定完毕后, 在菜单浏览模式下按【S】或【Z】选择菜单"Fun 99", 该菜单为数据保存确认功能。按

【M】键进入,按【S】或【Z】键选择"**SAVE**",最后按【M】键确认保存,保存成功后,屏幕会显示"SUCCESS",

保存失败或没有更改则显示"FAILED"。

到此本地调校功能完成,用户可以一次调整多个功能项,然后在调整到"**Fun 99**"菜单一次性保存所有数据。

#### <span id="page-13-3"></span>4.3 菜单功能项

本小节针对 HART 温度套卡的本地按键操作进行描述。通过现场调校可以实现对主变量单位、主变量上下限、 传感器类型、传感器接线线制等参数的调整。HART 温度套卡本地按键支持的功能如下表所示:

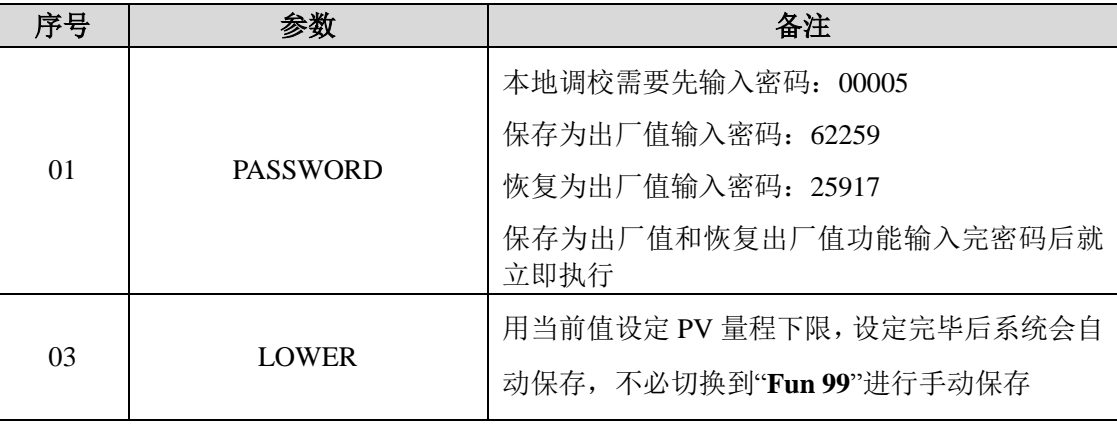

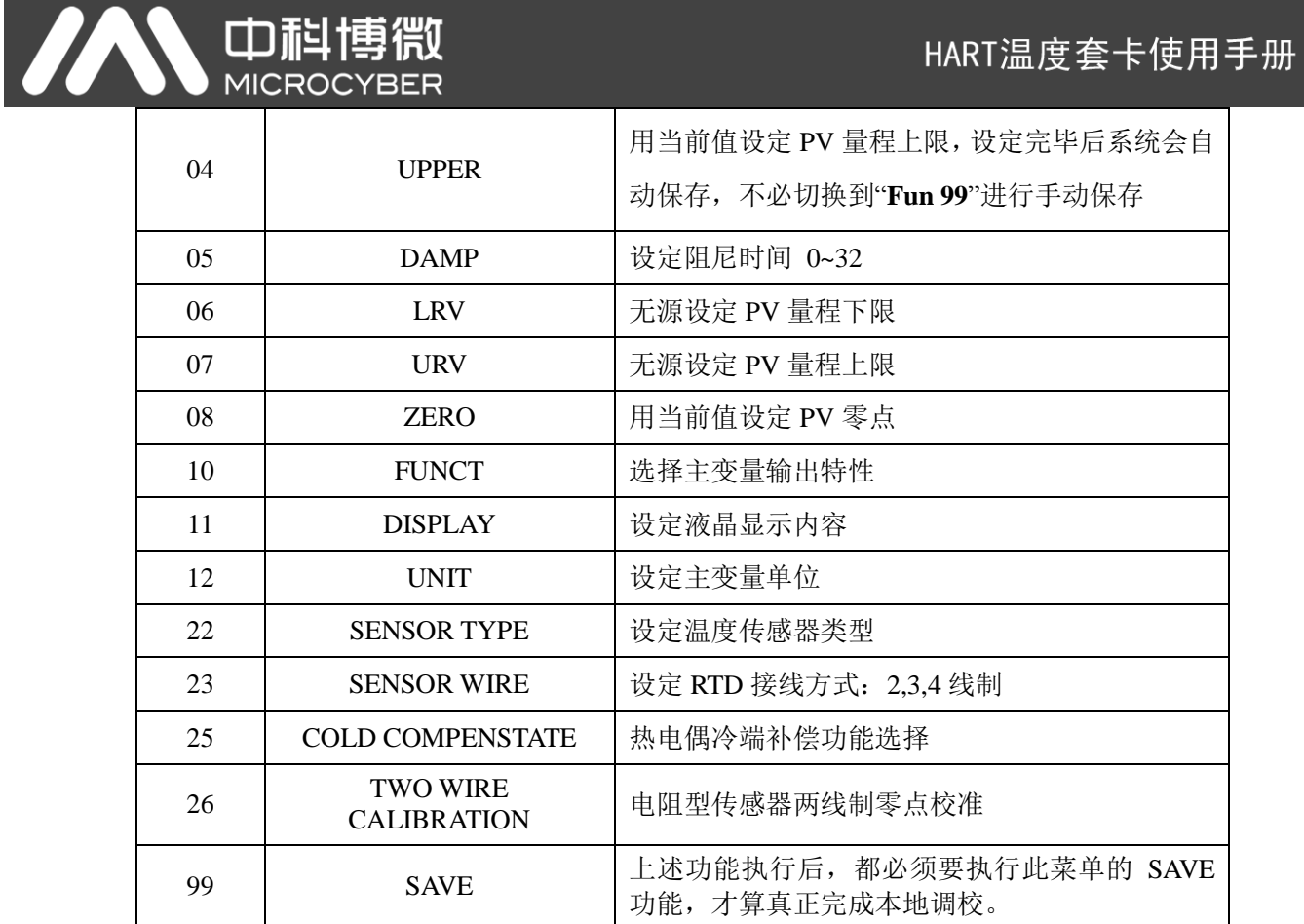

#### 说明:

- 如果传感器类型为电阻型,则菜单中不会显示"**Fun 25**"冷端补偿功能;
- 如果传感器类型为电阻型,并且接线方式不为 2 线制,或者传感器类型为 mV 信号型,则菜单中不会显示"**Fun 26**"两线制零点校准功能。
- 如果传感器类型为 mV 信号型,则菜单中不会显示"**Fun 23**"线制选择功能。
- 必须执行"**Fun 99**"数据保存功能后,所有的功能调校才算完成。

调整功能切换图:

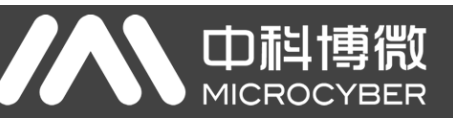

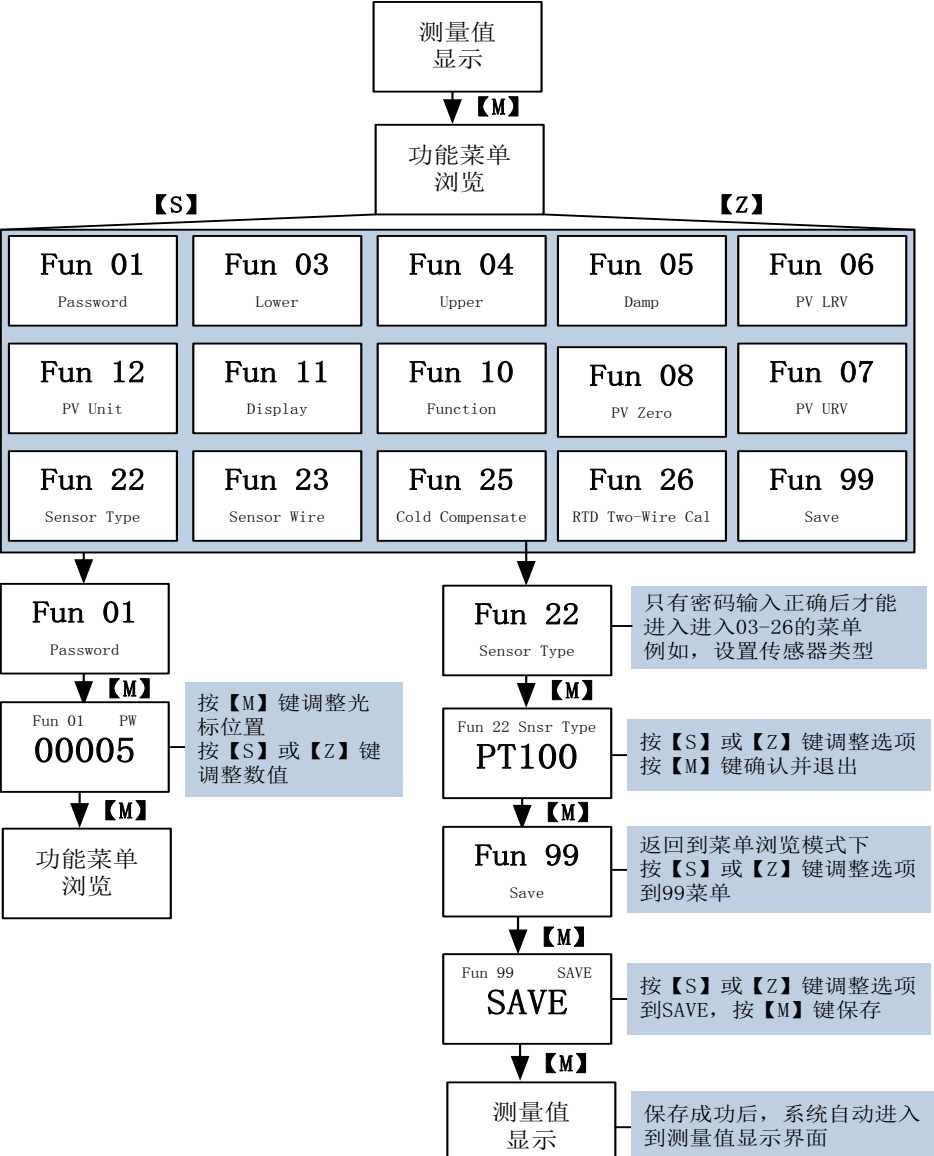

图 12 功能切换图

#### <span id="page-15-0"></span>4.4 液晶界面特殊符号说明

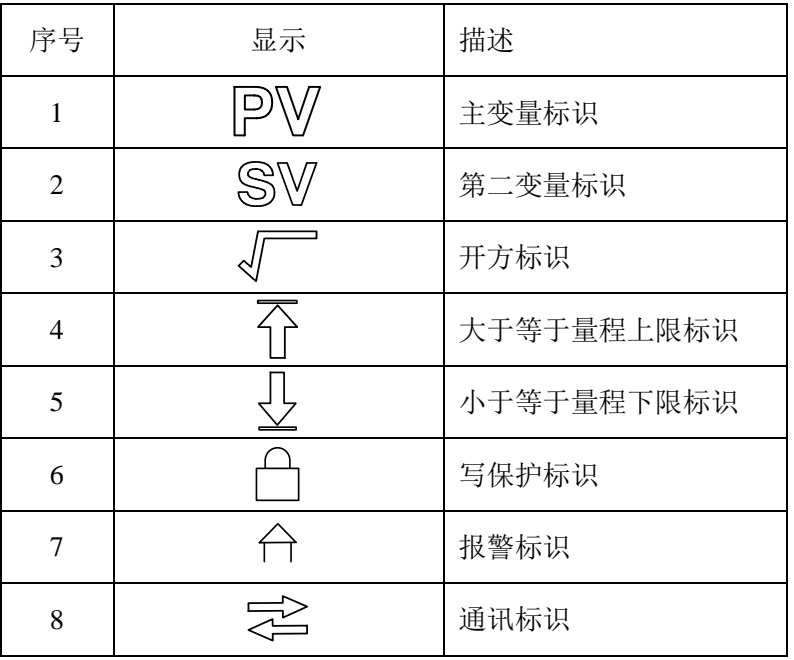

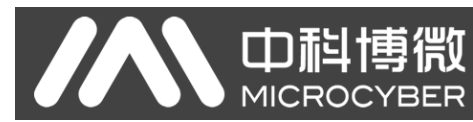

# 五、维护

<span id="page-16-0"></span>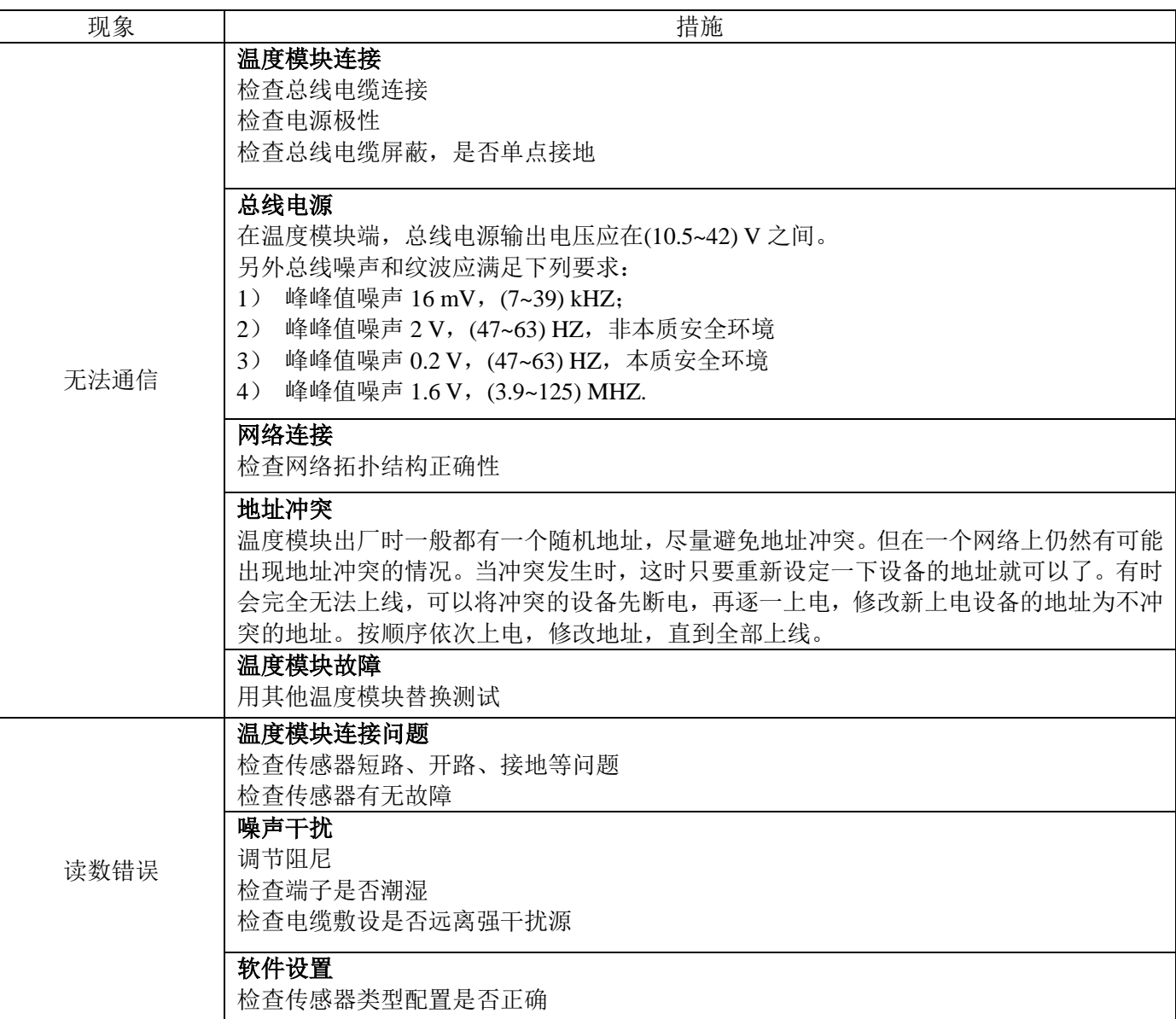

# 六、技术规格

# <span id="page-17-1"></span><span id="page-17-0"></span>6.1 基本参数

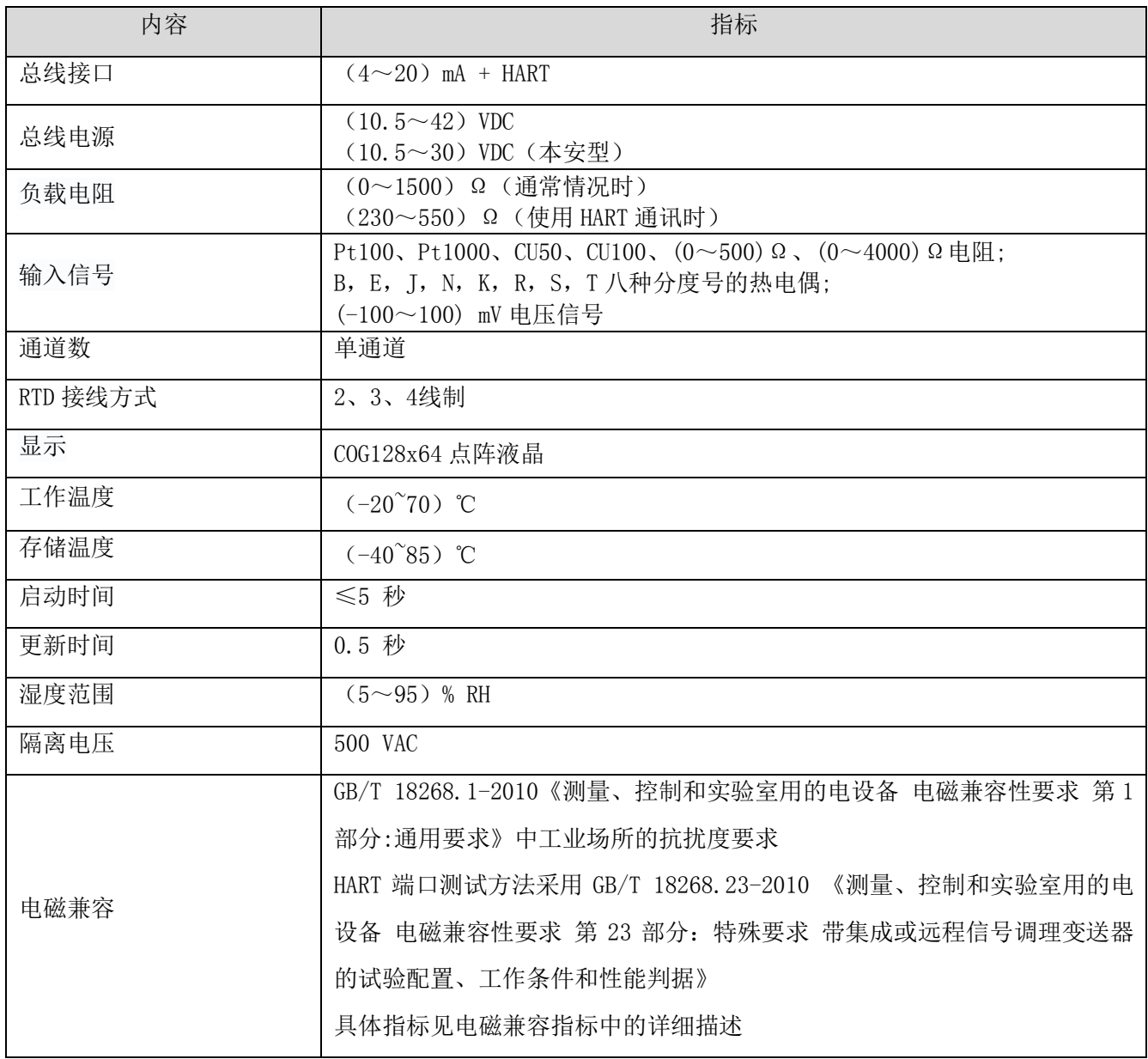

# <span id="page-17-2"></span>6.2 热电阻技术指标

### ● RTD 常温精度指标 (25℃)

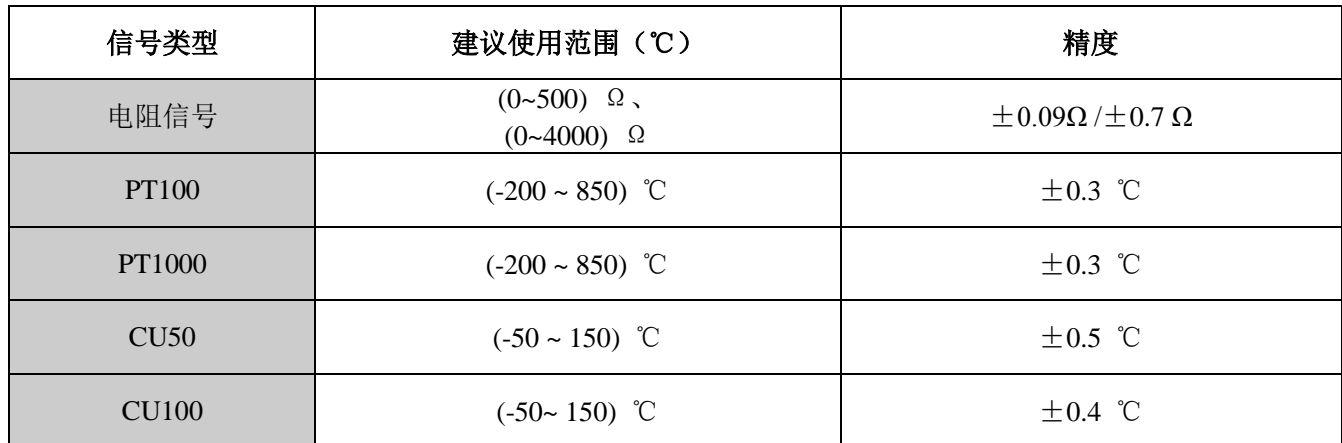

# ● RTD 其它技术指标

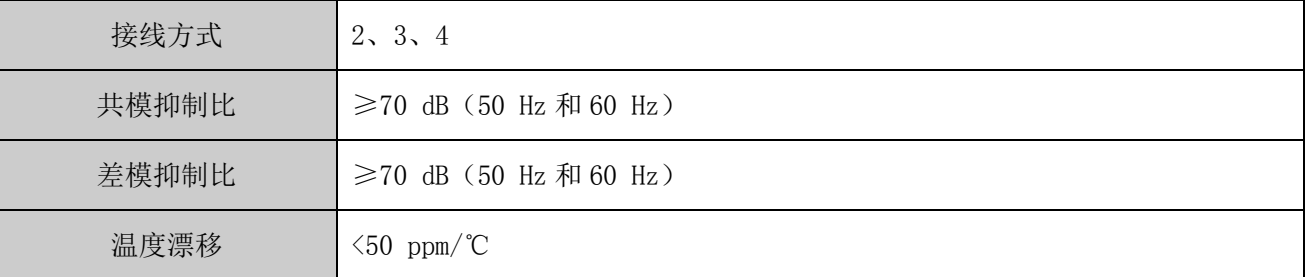

# <span id="page-18-0"></span>6.3 热电偶技术指标

### 热电偶常温精度指标(**25**℃)

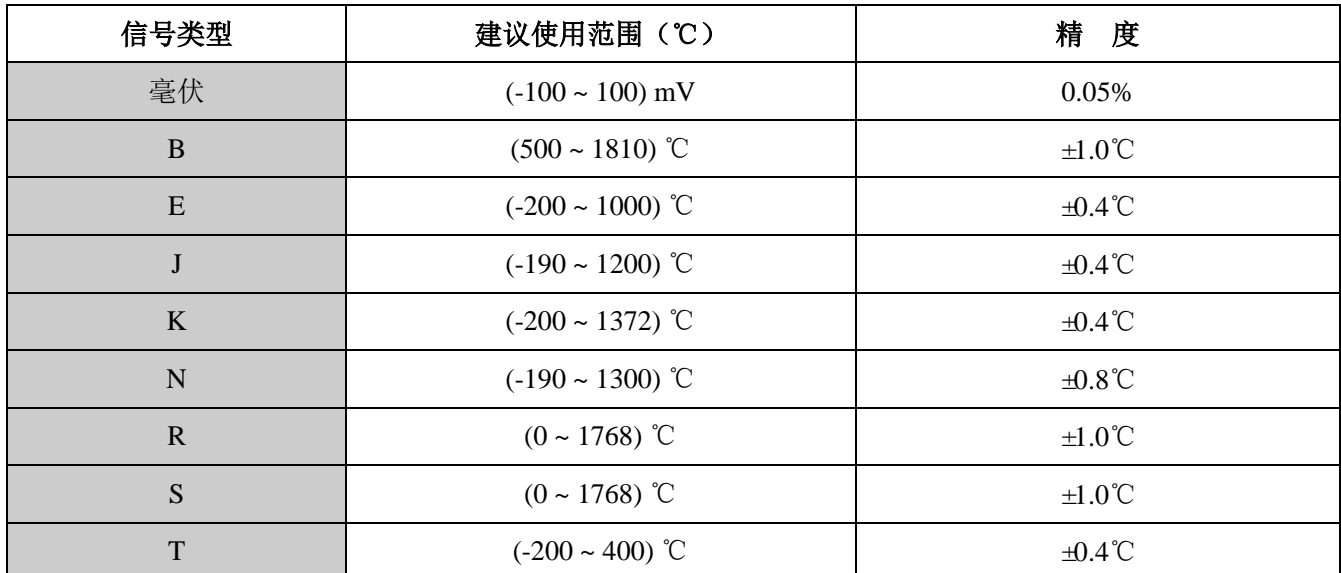

## 热电偶其它技术指标

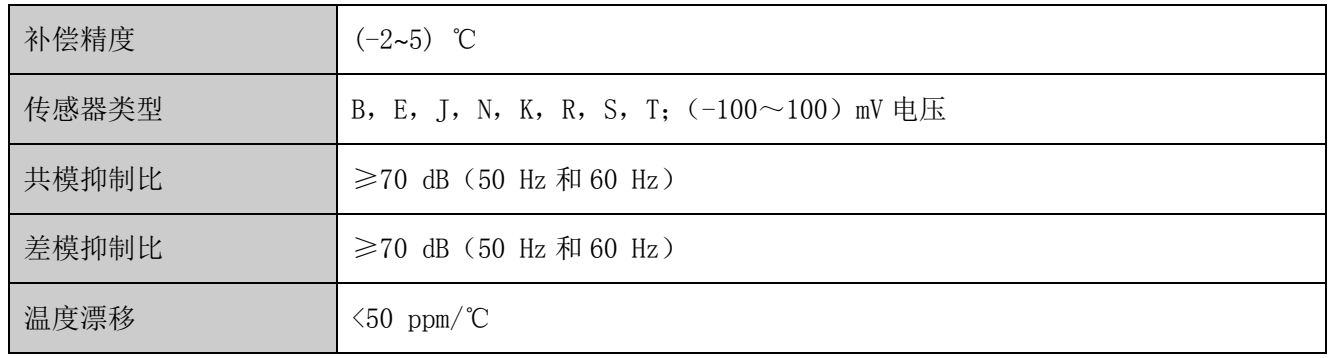

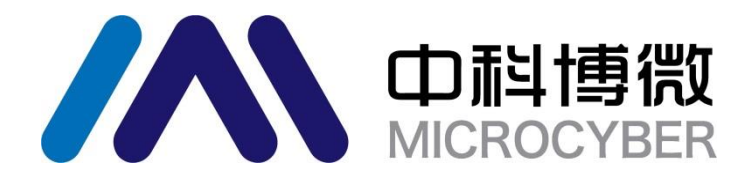

中国科学院沈阳自动化研究所 沈 阳 中 科 博 微 自 动 化 技 术 有 限 公 司 H t t p : / / w w w . m i c r o c y b e r . c n 地 址 : 中 国 **·** 沈 阳 **·** 浑 南 新 区 文 溯 街 **1 7 - 8** 号 邮编:**110179**

电话:**0086-24-31217295 / 31217296**

传真:**0086-24-31217293**

**EMAIL**:**sales@microcyber.cn**